# **Arduino Connect RP2040**

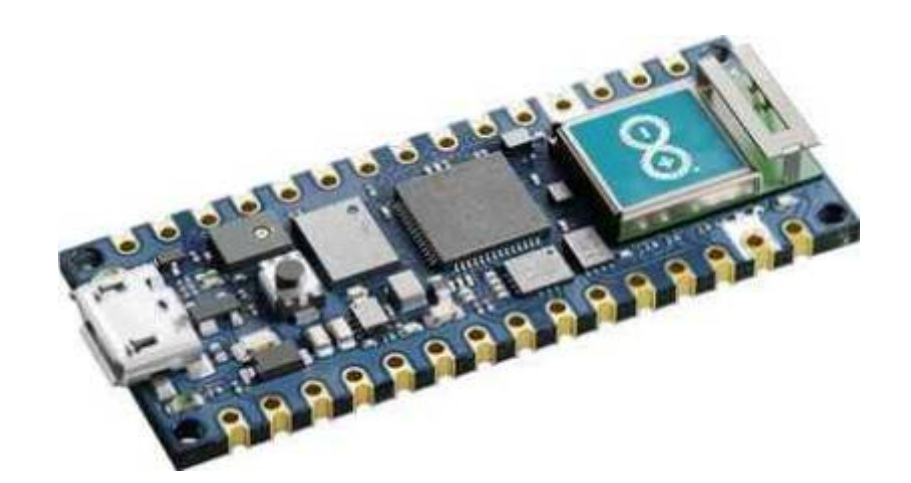

#### **Signification de la réference**

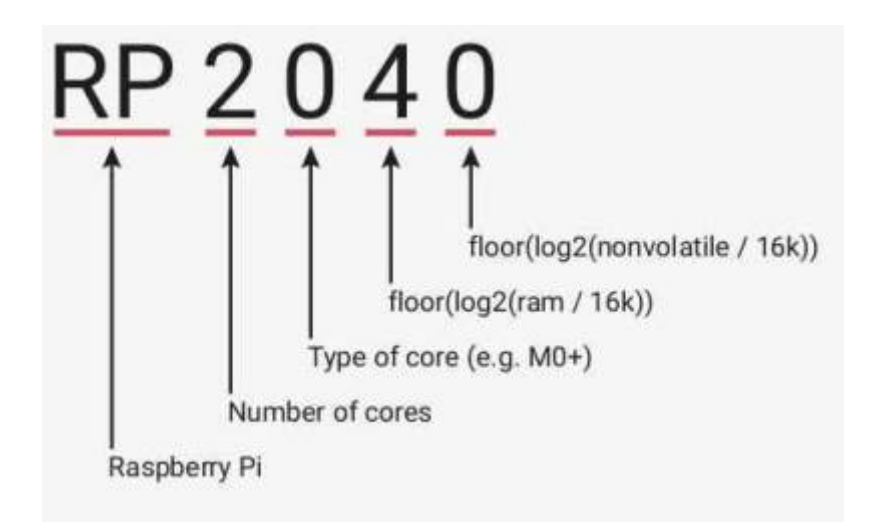

#### **Carte du brochage Arduino Connect RP2040**

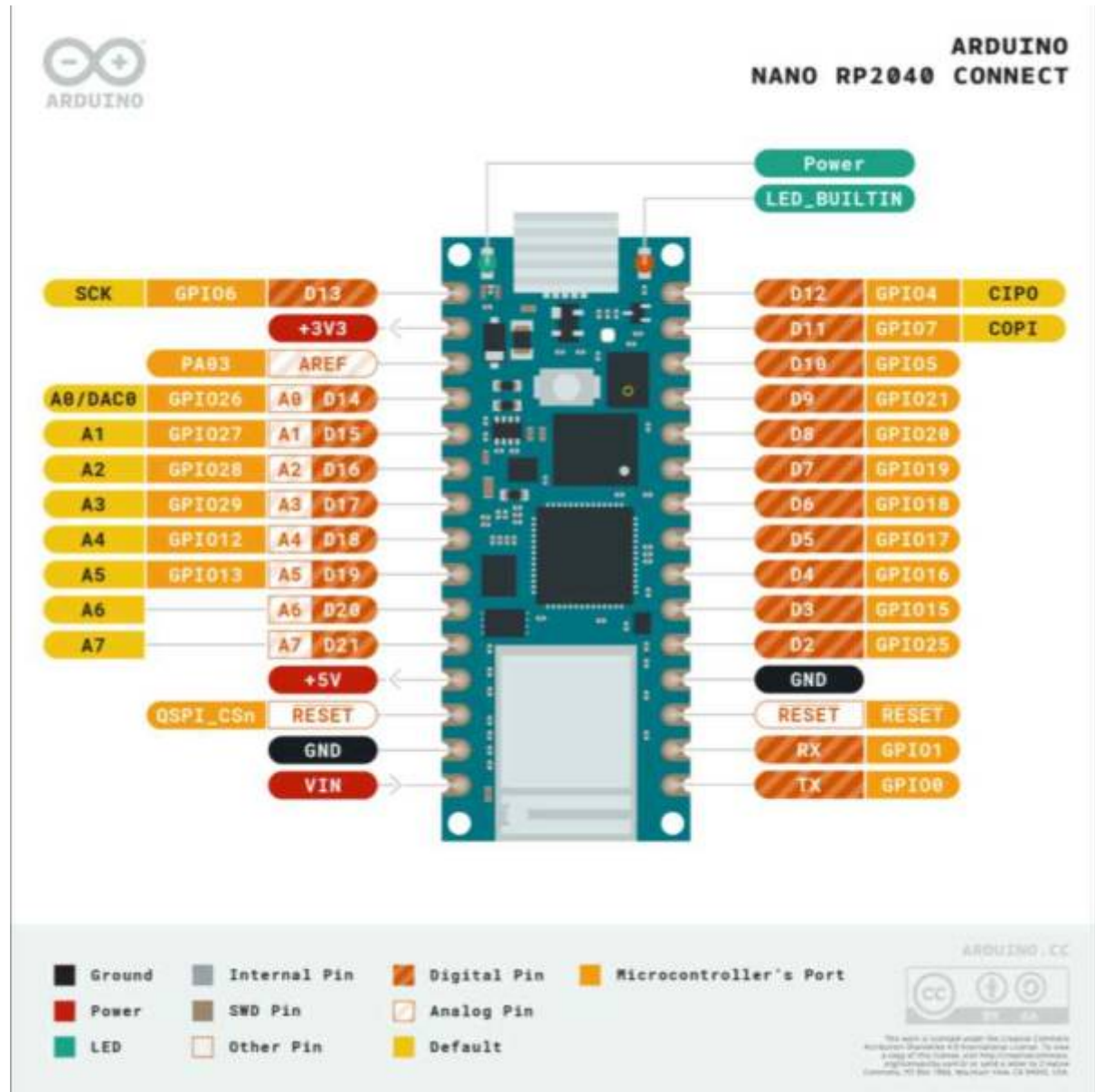

## **Caracteristiques :**

CPU: Dual ARM Cortex-M0+ @

- 1. -Tension : 5V ( limite 4,5-21V)
- 2. -Tension Fonctionnement : 3,3V
- 3. -Memoire Flash : 16 Mo
- 4. -Memoire SRAM : 264 ko
- 5. -Horloge : 133MHz
- 6. -SD : No
- 7. -Microphone : Oui
- 8. -Gyroscope 6 axes : Oui
- 9. -Micro USB : Oui

Microprocesseur : Xtensa LX6 32bit 240 MHz

- 1. -SRAM : 520 ko, Flash : 16 Mo
- 2. -WiFi 802,11b/g/n 2,4GHz : Oui
- 3. -Bluetooth BLE 4,2 : Oui

Broches :

- 1. -Analogique I/O : 8
- 2. -Numérique I/O : 22
- 3. -Broches PWM : 20 sauf A6,A7
- 4. -Communication Série: 2
- 5. -Communication I2C : 2
- 6. -Communication SPI : 2
- 7. -Interruptions : 20 sauf A6,A7
- 8. -Ampérage par I/O : 4 mA
- 9. -CAN 4 canaux , capteur de température interne, 12 bits
- 10. -Débogage SWD

# **Cloud IoT Arduino**

Le Nano RP2040 est entièrement compatible avec le cloud Arduino IoT. Ainsi, vous pouvez facilement développer des appareils intelligents. Le cloud IoT facilite la communication entre le Nano RP2040 et les autres boards qui sont connectés au cloud IoT. Curieux de savoir comment vous boards peut communiquer via le cloud ?

il est plus facile que jamais d'ajouter une communication bidirectionnelle aux appareils Arduino

#### **Qu'est-ce que la communication « appareil à appareil » ?**

En interne, nous avons considéré cette fonctionnalité comme une communication « appareil à appareil ». Il permettra à vos appareils Arduino de s'envoyer des messages sans fil, sans écrire une seule ligne de code ni passer du temps avec des modules radio et des protocoles réseau.

À l'aide de cette fonctionnalité, vous pouvez lier des variables du même type de données entre deux ou plusieurs appareils compatibles avec le cloud. Par exemple, un bouton peut régler trois ampoules intelligentes sur la même couleur. Ou vous pouvez allumer un radiateur lorsque les capteurs de température dans votre chambre ou à l'extérieur de votre station météo descendent en dessous d'un certain niveau. La possibilité de synchroniser les variables vous offre un moyen intelligent de contrôler très facilement plusieurs appareils.

Que vous utilisiez un Kit Oplà IoT , un MKR WiFi 1010 , un Nano 33 IoT ou **un Nano RP2040 Connect** , vous pouvez tout configurer depuis l'interface web. Après la configuration, toutes les modifications que vous apportez aux variables sur un appareil seront répercutées rapidement sur les autres. Cela crée une communication bidirectionnelle transparente, puissante et sécurisée avec presque aucun effort de votre part et aucun code requis. L' Arduino IoT Cloud gère l'authentification, la sécurité, les perturbations du réseau et toute autre partie délicate.

#### **Qu'est-ce que cela signifie pour vos projets et appareils ?**

Cela signifie qu'il existe de nombreuses options avec la communication entre objets (également connue sous le nom de synchronisation variable) :

1. -Collectez les relevés des capteurs à partir d'appareils distants.

- 2. -Actionnez les appareils à distance. Par exemple, appuyer sur un bouton sur un Arduino allume une LED ou un moteur sur un autre.
- 3. -Créez un algorithme distribué où plusieurs appareils collaborent entre eux.
- Vous pensez à la domotique ?
- Installations interactives ?
- Surveiller et contrôler des machines à partir d'un panneau sans fil ?
	- Cette nouvelle fonctionnalité puissante rend toutes ces choses faciles à réaliser pour les créateurs de tous niveaux.

Combiné aux tableaux de bord d'IoT Cloud, cela offre un nouveau moyen puissant de créer des automatisations incroyables avec des changements minimes (le cas échéant). De plus, il vous permet de contrôler vos cartes connectées via votre smartphone via les applications Arduino IoT Remote iOS et Android existantes .

# **Guide de l'API Python Nano RP2040 Connect**

Découvrez comment accéder aux fonctionnalités du Nano RP2040 Connect à l'aide de scripts Python.

La carte Nano RP2040 Connect peut être programmée à l'aide du langage de programmation populaire Python . La carte est prise en charge par MicroPython en amont et le fork d'OpenMV de MicroPython , où MicroPython est une implémentation du langage Python, conçue pour s'exécuter sur des microcontrôleurs.

### **Logiciels requis**

- 1. -OpenMV IDE ou
- 2. -Un éditeur prenant en charge MicroPython, tel que Thonny .

#### **Installation de MicroPython**

Pour installer MicroPython en amont et charger des scripts sur votre carte, vous devrez suivre quelques étapes simples :

- 1. -Connectez votre carte à votre ordinateur via USB.
- 2. -Téléchargez et installez l' éditeur Thonny (ou d'autres éditeurs préférés).
- 3. -Téléchargez le .uf2 fichier de la page de construction nocturne du Nano RP2040 Connect
- 4. -Placez un cavalier entre les broches REC et GND sur la carte, puis appuyez sur le bouton RESET . Cela ouvrira le stockage de masse.

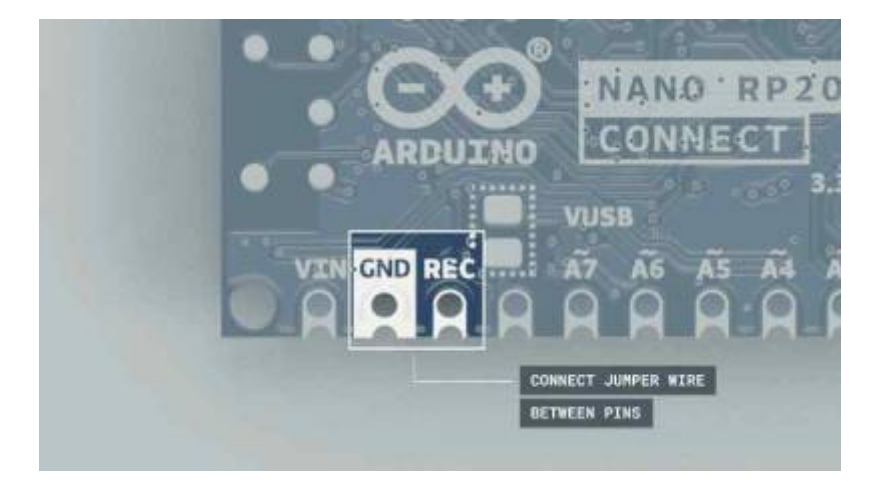

- 1. -Faites glisser et déposez le .uf2 fichier dans le stockage de masse. Cela installera MicroPython sur votre carte.
- 2. -Dans l' éditeur Thonny , accédez à Exécuter > Sélectionner un interprète .

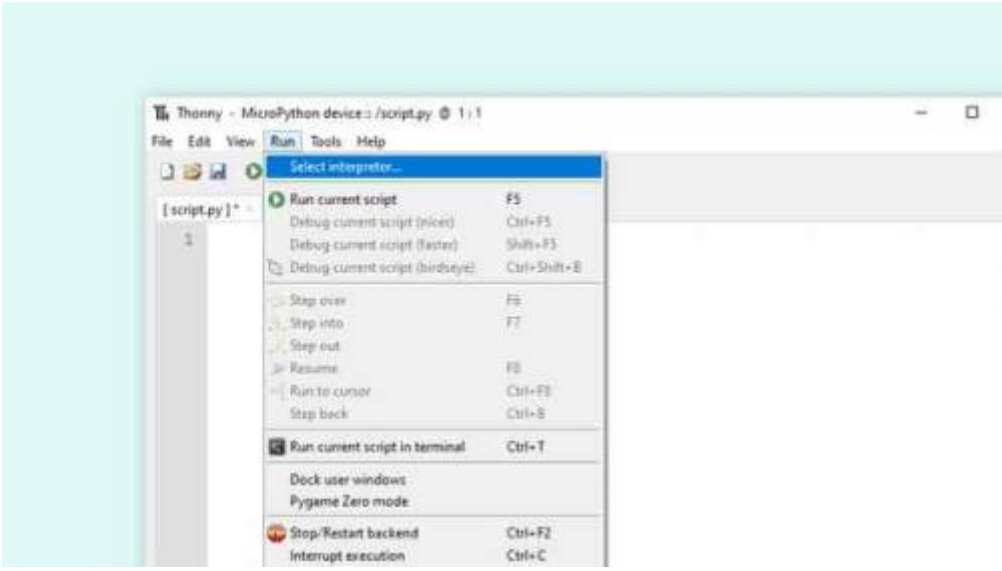

Suite : [suite traduction doc Arduino RP2040 python](https://docs-arduino-cc.translate.goog/tutorials/nano-rp2040-connect/rp2040-python-api?_x_tr_sl=auto&_x_tr_tl=fr&_x_tr_hl=fr)

# **Autres Lien Web**

[Premier pas avec un Arduino connect RP2040](http://www.framboiseetcompagnie.fr/premiers-pas-avec-larduino-rp2040/)

[Manuel Arduino connect RP2040 FR](https://manuals.plus/fr/arduino/abx00053-nano-rp2040-connect-with-header-manual)

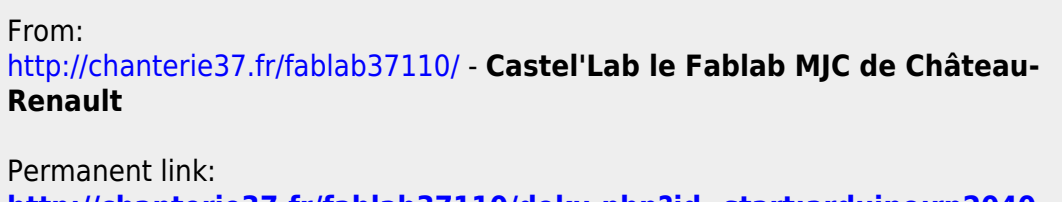

**<http://chanterie37.fr/fablab37110/doku.php?id=start:arduino:rp2040>**

Last update: **2023/01/27 16:08**

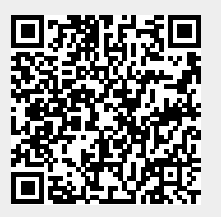